2019/11/25

## タイムゾーンの設定

対象機器 VessA3340、VessA6600

対象 OS Windows10, Windows Server 2016

デフォルトのタイムゾーンは日本(UTC+9:00)ではありません。タイムゾーン「(UTC+9:00) 大阪、札幌、東京」に変更する際は、以下のように行います。

Windows スタートより、設定 ※ を選択します。

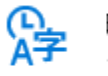

**時刻と言語**<br>音声認識、地域、日付

Windows の設定から、時刻と言語 インチング こうしょう しょうかん を選択します。

「タイムゾーン」を使用する場所に設定します。その後、「日付と時刻を設定する」より、 時刻を調整してください。

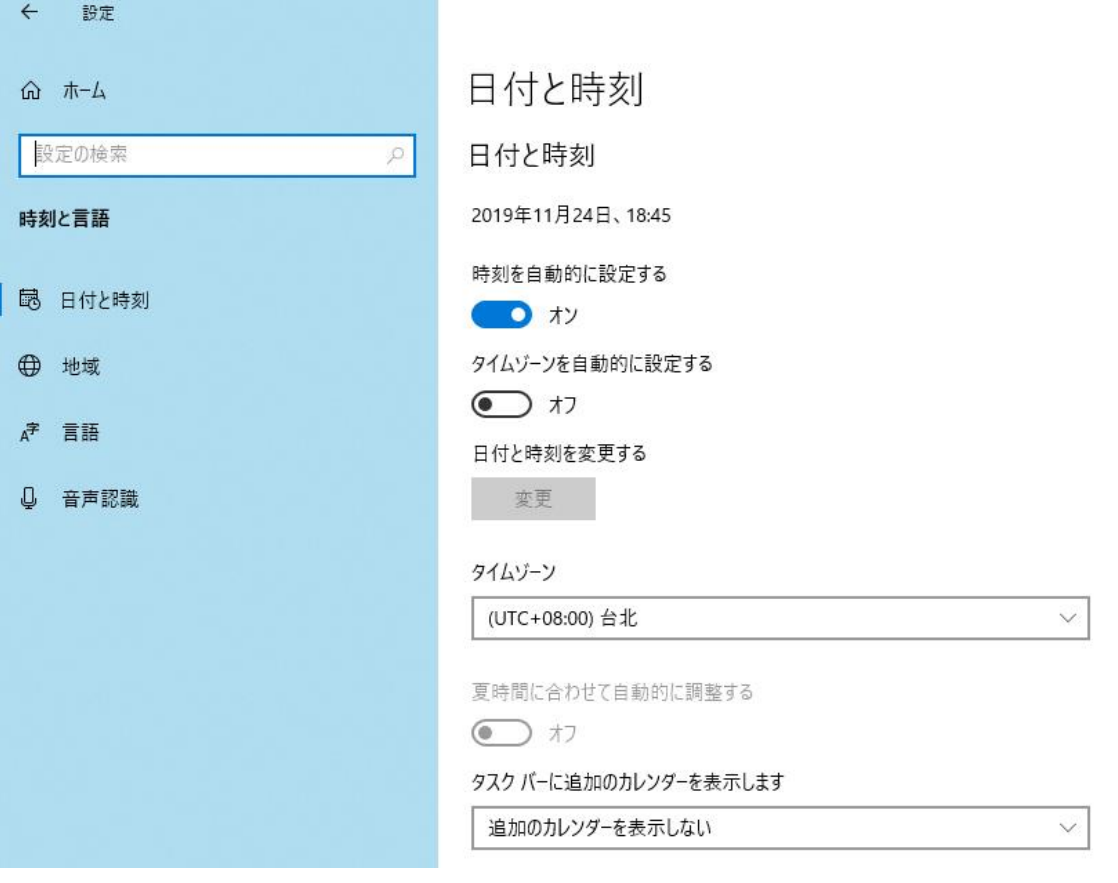